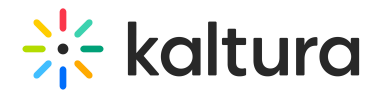

# Channeltopics module

Last Modified on 11/27/2024 1:07 pm IST

This article is designated for administrators.

# About

Use the **Channeltopics module** to organize and filter video portal channels by predefined topics. This feature enhances search functionality, making it easier to find and manage content within your Kaltura environment.

## **Prerequisite**

Before configuring the Channeltopics module, you must create a custom metadata schema in the KMC to define your topics. This schema will serve as the foundation for filtering channels by topic. Follow the steps in our article Create a custom data [schema.](https://knowledge.kaltura.com/help/how-to-add-a-kaltura-custom-metadata-schema-profile)

# **Configure**

1. Go to your Configuration Management console and click on the **Channeltopics** module. You can also navigate to it directly using a link: https://{your KMS\_URL}/admin/config/tab/channeltopics.

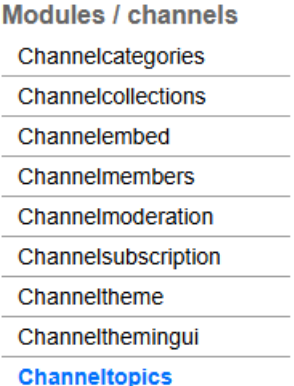

The Channeltopics page displays.

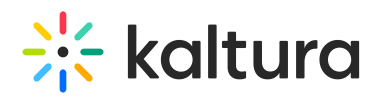

#### **Configuration Management**

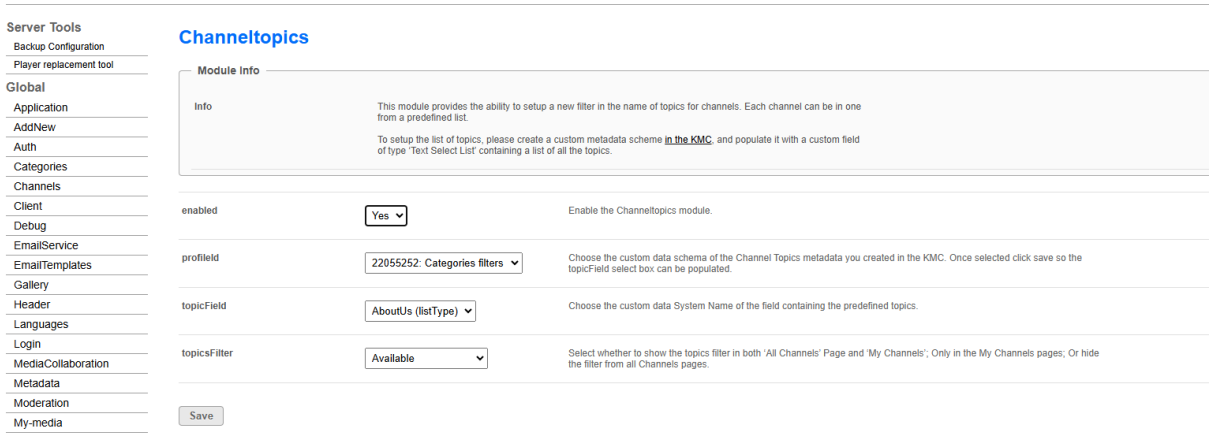

2. Configure the following:

**enabled** - Set to 'Yes' to enable the module.

**profileId** - Choose the custom data schema you created in the KMC, for example 'Categories Filters'.

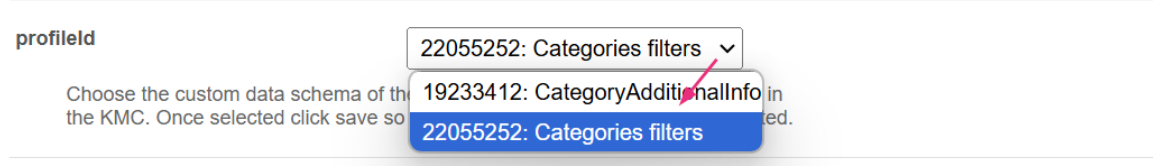

Click **Save** so the **topicField** values (see next step) can be populated.

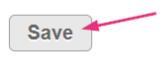

If you need to update your schema, navigate to the [Custom](https://knowledge.kaltura.com/help/how-to-add-a-kaltura-custom-metadata-schema-profile) data tab in the KMC, select your schema, and edit the fields as needed.

**topicField** - Choose the custom data 'System Name' of the field containing the predefined topics.

The system will automatically populate the Topic Field with the predefined topics from your schema, such as:

- Marketing
- Product
- Sales
- Project

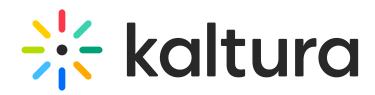

**topicsFilter** - Choose where the filter appears. Select from the following:

- **Available**: Visible on both "My Channels" and "All Channels" pages.
- **In My Channels only**: Visible only on the "My Channels" page.
- **Not Available**: Hides the filter from all pages.

Choose the visibility of the Topics filter based on your users' needs, for example:

- Use 'Available' for comprehensive filtering across all channels.
- Use 'In My Channels only' for user-specific channel views.
- 3. Click **Save**.

## End result

On the channel's **Edit** page, select a topic to associate to the channel.

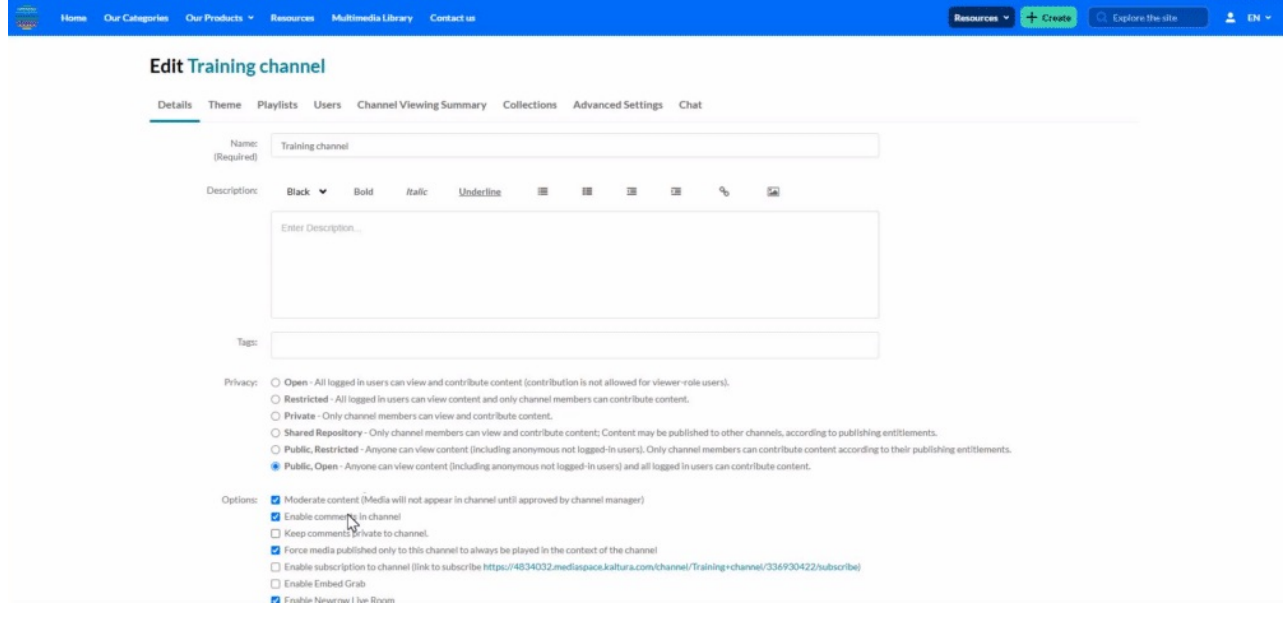